## Accessing audio files from a Notice of Electronic Filing (NEF)

Each individual that receives a NEF for a case receives one free download of the audio file. Follow the steps in the table below to access the audio file.

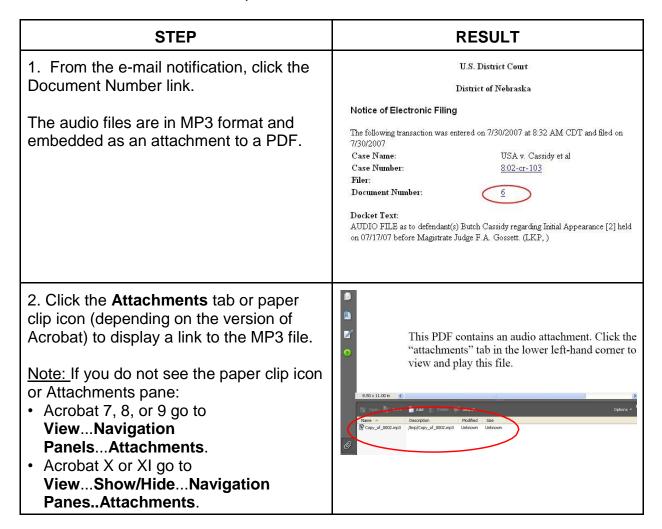

## **Accessing audio files from PACER**

PACER charges a fee to open an audio file (plus the cost of the accompanying report). Audio files are in MP3 format and can be played on a variety of media players. Follow the steps in the table below to find and retrieve court audio files.

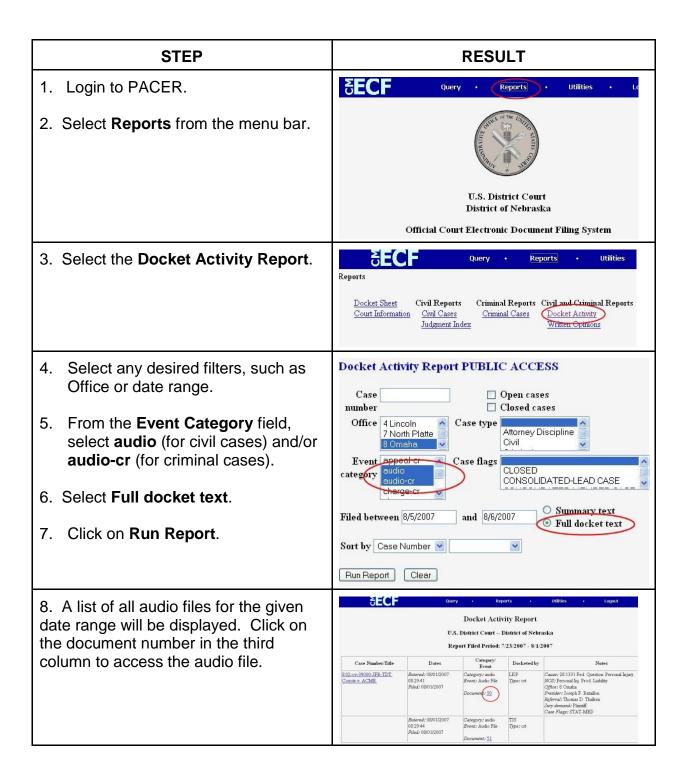

## **RESULT** STEP 9. The audio files are in MP3 format and embedded as an attachment to a 1 PDF. Click the **Attachments** tab or This PDF contains a paper clip icon (depending on the "attachments" tab ir version of Acrobat) to display a link to 8.50 x 11.00 in the MP3 file. 🕖 Open 😑 Save 🌇 Add 📗 Delete 🐶 Search Modified Size Description Note: If you do not see the paper clip 9 0003\_A00.mp3 /tmp/0003\_A00.mp3 Unknown icon or Attachments pane: • Acrobat 7, 8, or 9 go to View...Navigation Panels...Attachments. Acrobat X or XI go to View...Show/Hide...Navigation Panes...Attachments.

## Please note:

Chrome may not be compatible with downloading the audio files. Firefox or Edge are the suggested effective browsers.